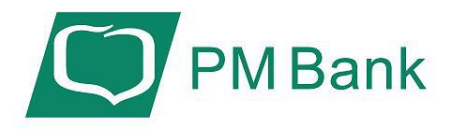

# **INSTRUKCJA UŻYTKOWNIKA**

# **MojeID PROFIL ZAUFANY**

http://www.pmbank.pl

**Kwiecień, 2021**

#### Spis treści

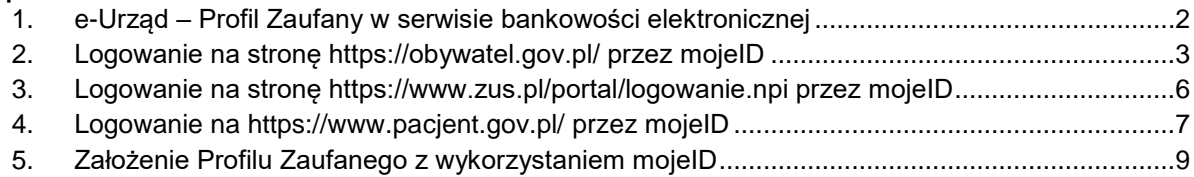

### <span id="page-1-0"></span>1. e-Urząd – Profil Zaufany w serwisie bankowości elektronicznej

Profil Zaufany umożliwia korzystanie z usług podmiotów publicznych w Internecie. Pozwala na załatwienie spraw urzędowych online. Zakładając swój Profil Zaufany podajesz dane, które jednoznacznie identyfikują Cię na stronie internetowej podmiotu, z którego usług korzystasz np. platforma usług elektronicznych ZUS (PUE ZUS) [https://www.zus.pl/portal/logowanie.npi,](https://www.zus.pl/portal/logowanie.npi) sprawy urzędowe na stronie [https://obywatel.gov.pl/.](https://obywatel.gov.pl/) Te dane to: imię (imiona), nazwisko, data urodzenia oraz numer PESEL.

Ważne: pamiętaj aby Twoje dane osobowe i adres e-mail podane w banku były prawidłowe.

Przekierowanie do w/w usług znajdziesz po zalogowaniu w swoim serwisie bankowości elektronicznej:

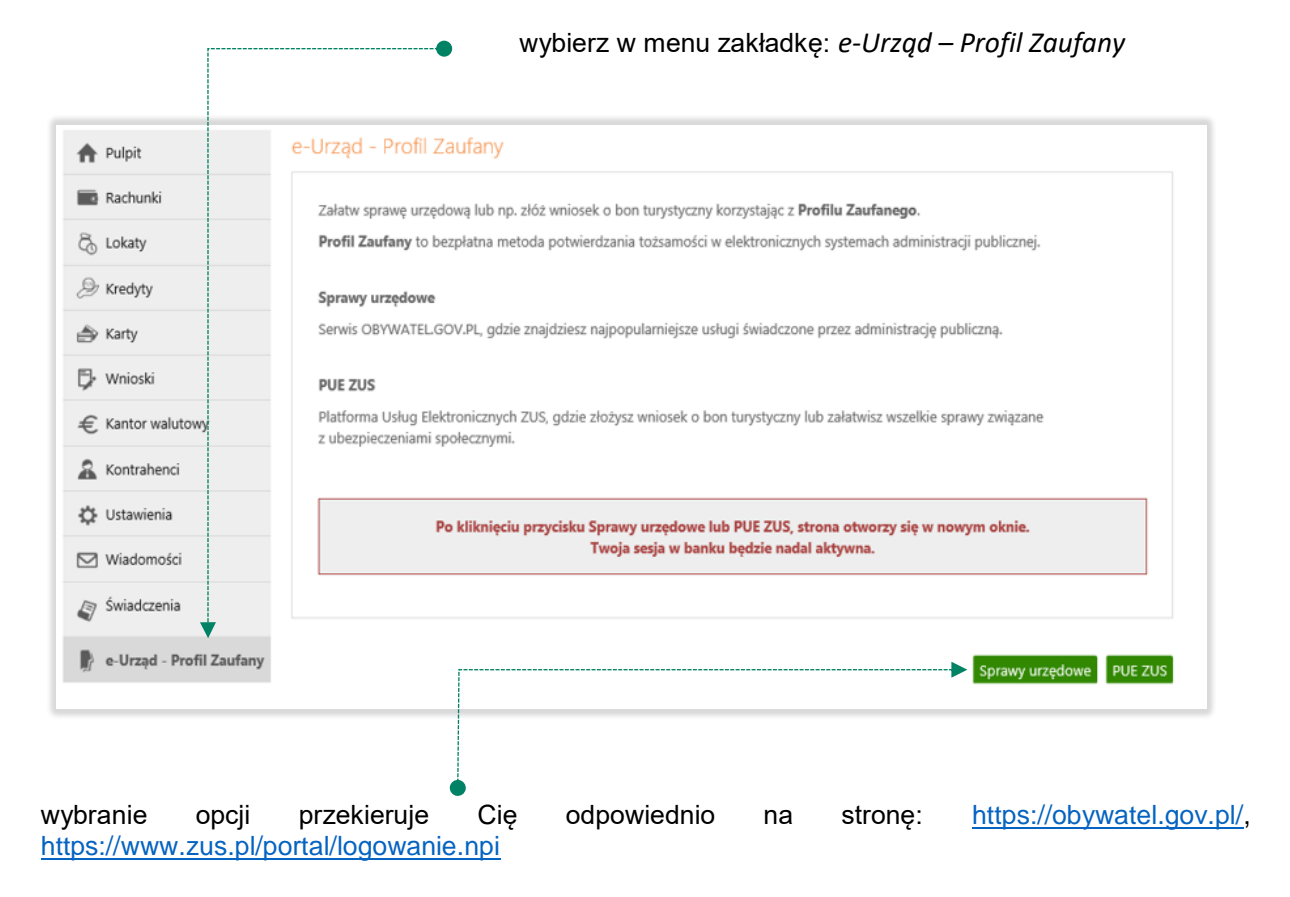

# <span id="page-2-0"></span>2. Logowanie na stronę <https://obywatel.gov.pl/>przez mojeID

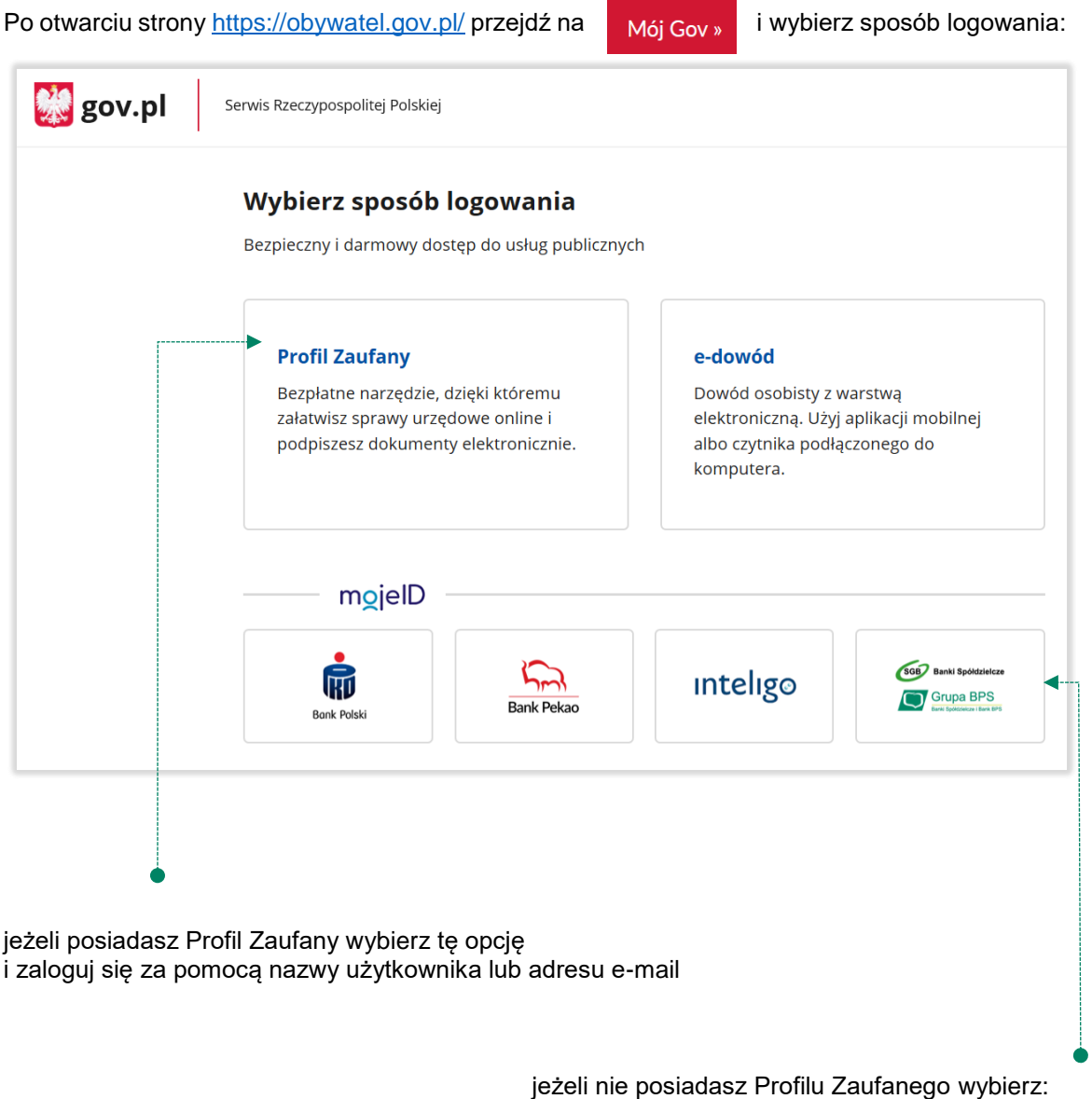

*SGB Banki Spółdzielcze, Grupa BPS* i zaloguj się przy pomocy banku przez *mojeID*

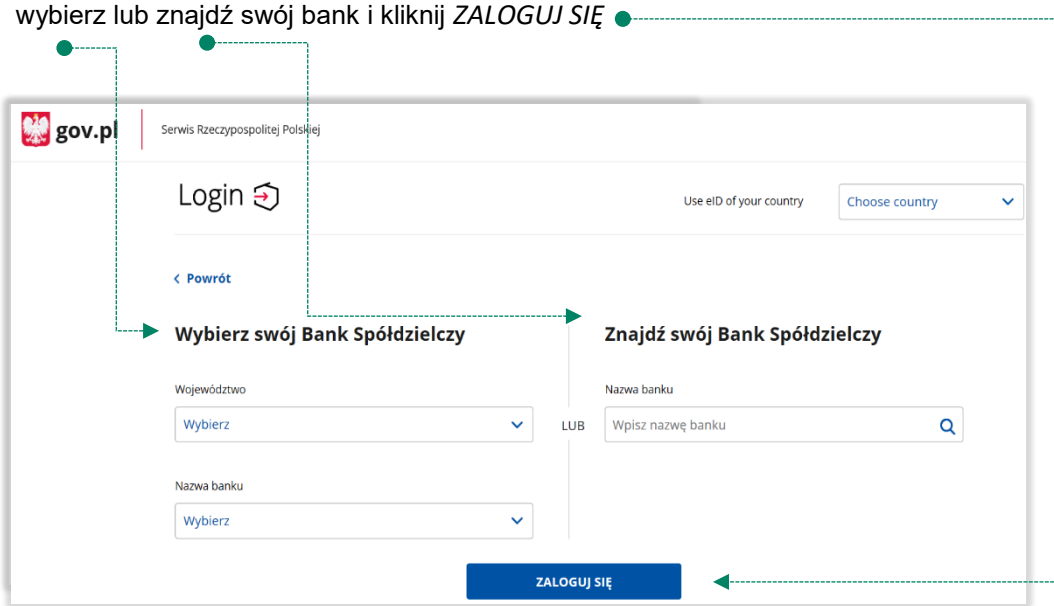

logujesz się do usługi zewnętrznej poprzez *mojeID:* podaj identyfikator i hasło do swojej bankowości elektronicznej, zautoryzuj operację zgodnie z metodą autoryzacji, którą posiadasz:

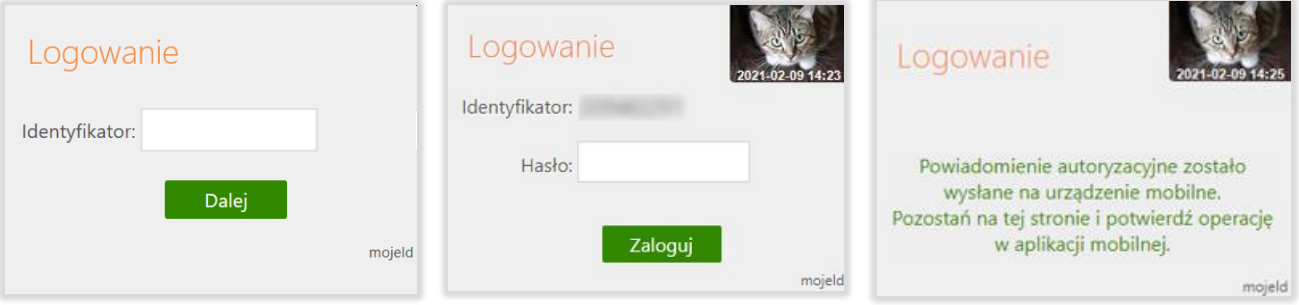

przeczytaj uważnie oświadczenie, upewnij się, że wszystkie dane są prawidłowe i zaakceptuj udzielenie zgody przyciskiem *AKCEPTUJ*

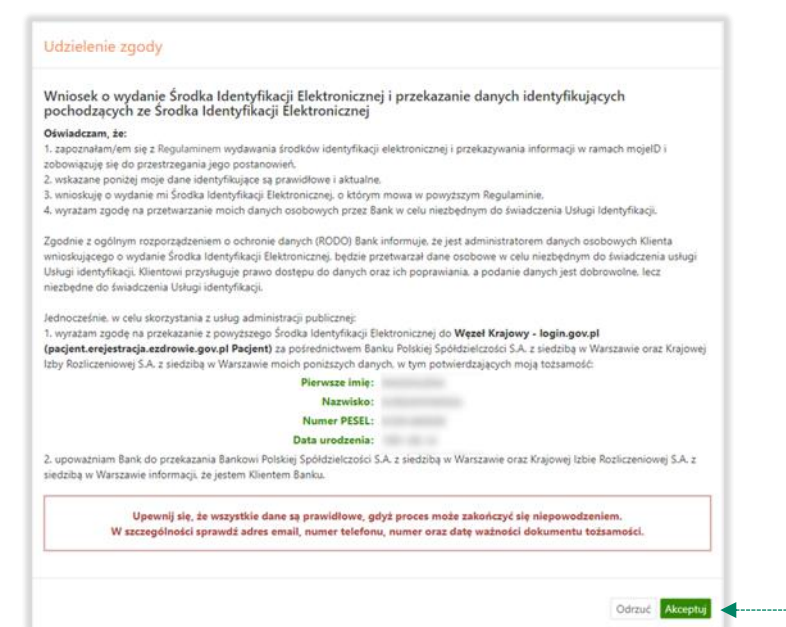

zautoryzuj operację zgodnie z metodą autoryzacji, którą posiadasz

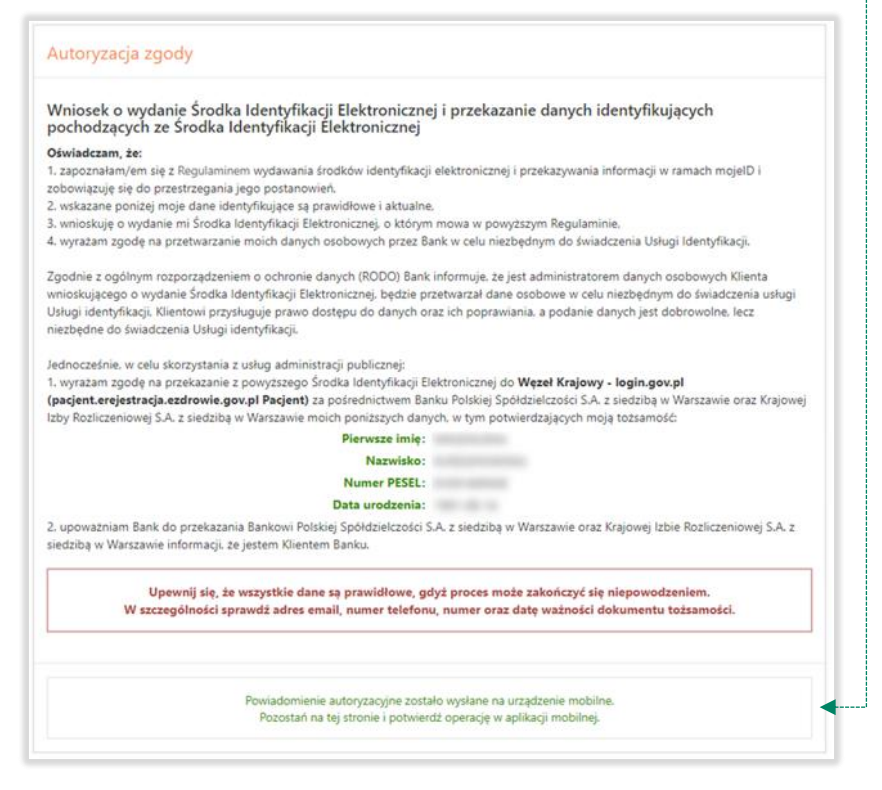

#### zgoda została udzielona:

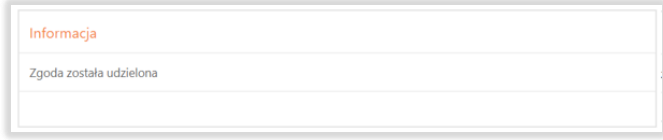

Ważne: w przypadku innych podmiotów, z których usług chcesz korzystać online, postępuj analogicznie jak w powyższym przykładzie: wybierz swój bank i loguj się przy pomocy danych bankowych przez *mojeID*.

## <span id="page-5-0"></span>3. Logowanie na stronę <https://www.zus.pl/portal/logowanie.npi>przez mojeID

| wybierz opcję w celu zautoryzowania logowania przez mojelD ●                                                                |                                                                            |                                                                                                    |                                          |
|----------------------------------------------------------------------------------------------------|----------------------------------------------------------------------------|----------------------------------------------------------------------------------------------------|------------------------------------------|
| <b>ZAKŁAD</b><br><b>UBEZPIECZEŃ</b><br><b>SPOŁECZNYCH</b><br>PLATFORMA USŁUG ELEKTRONICZNY<br>TAKLAD USEZPIECZES EPOLECZNYC |                                                                            |                                                                                                    | Zarejestruj w PUE Zaloguj do PUE<br>AA ® |
| Logowanie                                                                                                    |                                                                            |                                                                                                    |                                          |
|                                                                                                    | Zalogui do PUE<br>Login<br>Hasło<br>ZALOGUJ<br>᠈<br>> Nie pamietasz hasła? | Zaloguj przez profil<br>圖<br>zaufany/login.gov.pl<br>Zaloguj przez kwalifikowany<br>Δ<br>podpis elektroniczny<br>Zaloguj przez bankowość<br>血<br>elektroniczną<br>ooe<br>Nie masz konta w PUE?<br>> Zarejestruj się<br>Zarejestrowanych<br>6 243 342<br>profili: |                                          |

wybierz lub znajdź swój bank i kliknij *ZALOGUJ SIĘ*

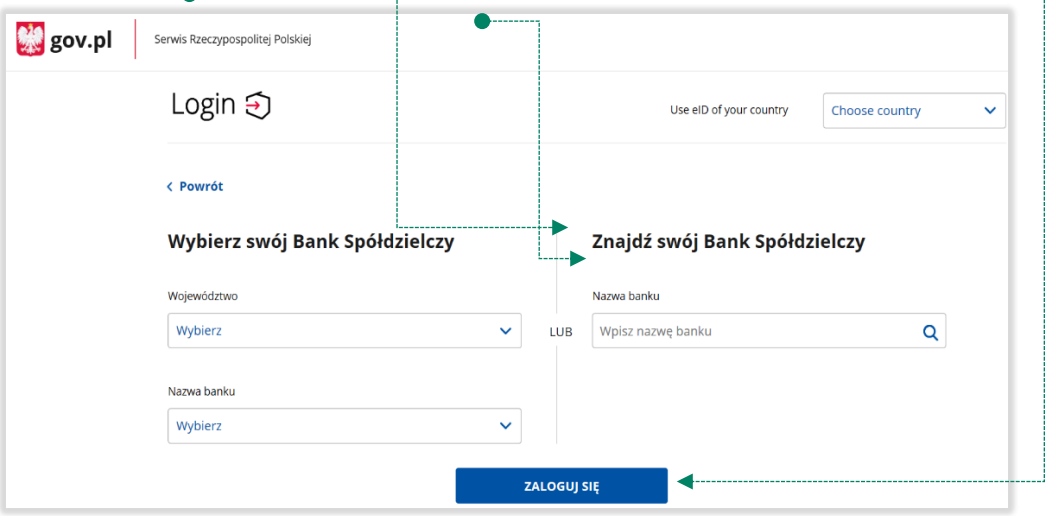

Logujesz się do usługi zewnętrznej poprzez *mojeID:* podaj identyfikator do swojej bankowości elektronicznej, zautoryzuj operację zgodnie z metodą autoryzacji, którą posiadasz. Kolejne kroki logowania i korzystania z usług PUE ZUS są analogiczne jak w punkcie [2.](#page-2-0)

# 4. Logowanie na<https://www.pacjent.gov.pl/>przez mojeID

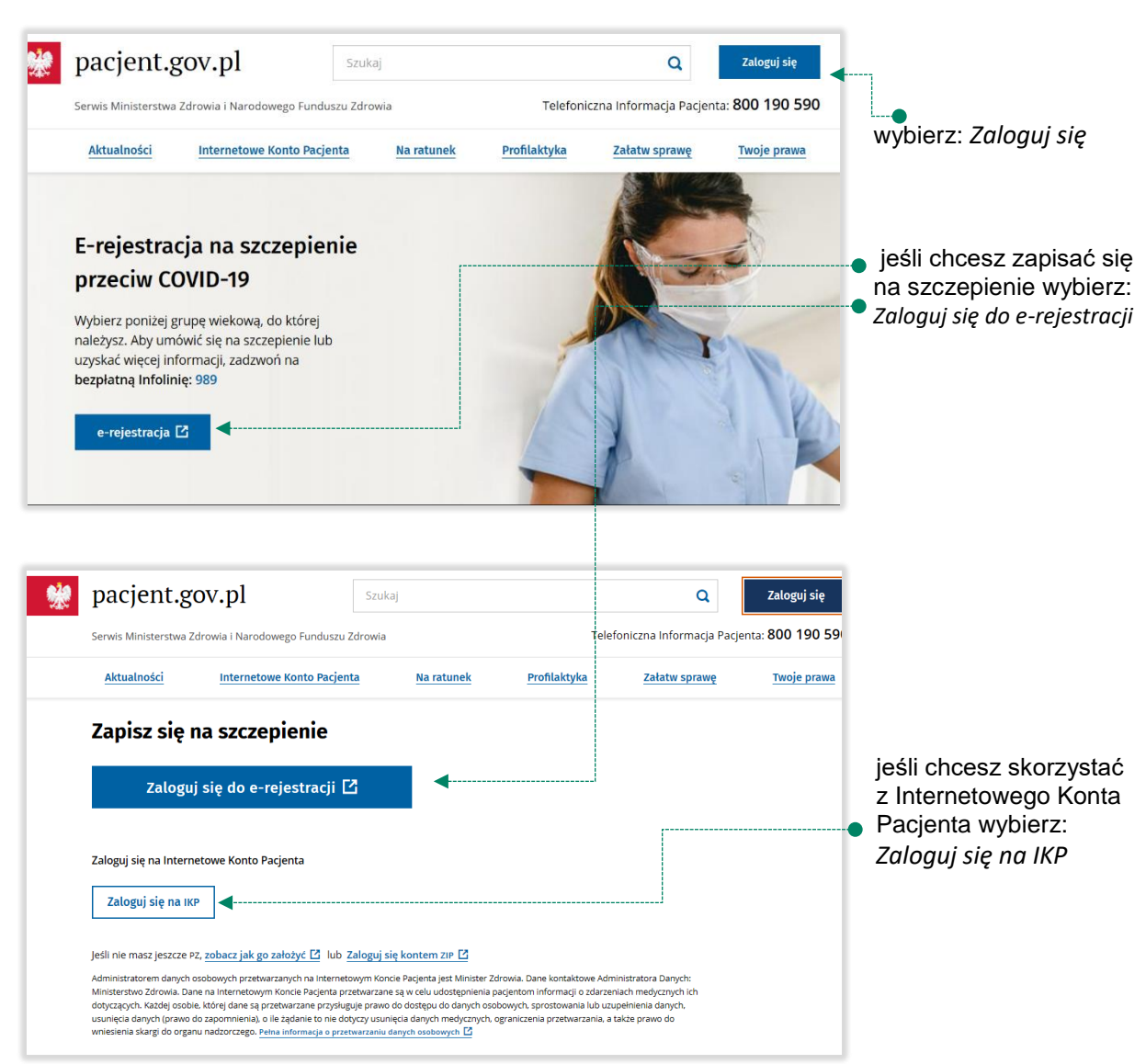

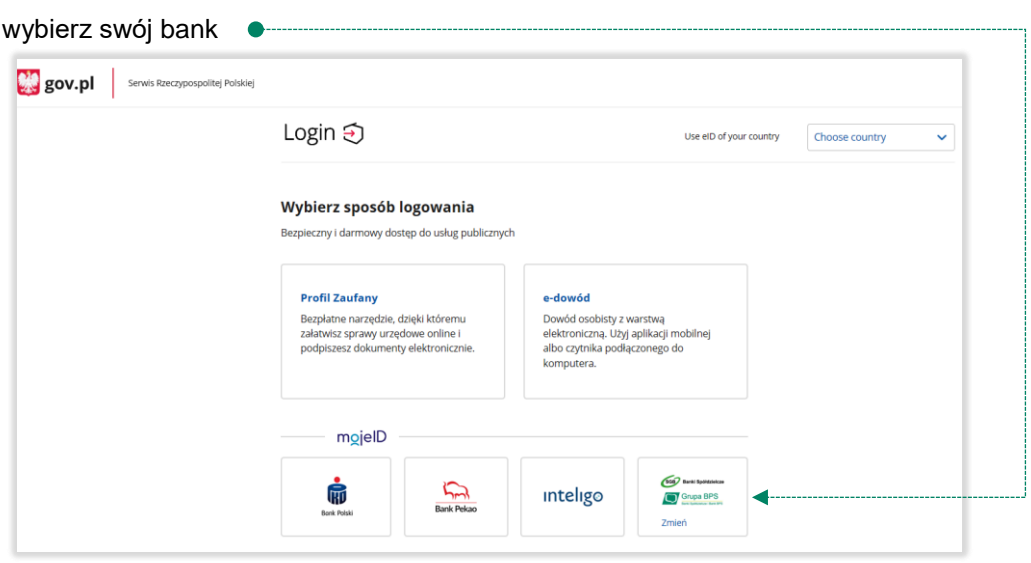

Logujesz się do usługi zewnętrznej poprzez *mojeID:* podaj identyfikator do swojej bankowości elektronicznej, zautoryzuj operację zgodnie z metodą autoryzacji, którą posiadasz. Kolejne kroki logowania się na IKP czy e-rejestracji na szczepienie są analogiczne jak w punkcie [2.](#page-2-0)

### <span id="page-8-0"></span>5. Założenie Profilu Zaufanego z wykorzystaniem mojeID

Po otwarciu strony <https://obywatel.gov.pl/> przejdź na Mój Gov » i wybierz *Profil Zaufany*: **W** gov.pl Serwis Rzeczypospolitej Polskiej Wybierz sposób logowania Bezpieczny i darmowy dostęp do usług publicznych wybierz: *Profil Zaufany* Profil Zaufany e-dowód Bezpłatne narzędzie, dzięki któremu Dowód osobisty z warstwą załatwisz sprawy urzędowe online i elektroniczną. Użyj aplikacji mobilnej podpiszesz dokumenty elektronicznie. albo czytnika podłączonego do komputera. mgjelD  $\sum$ SGB Banki Spó 俪 inteligo Grupa BPS **Bank Pekan Bank Polski** -<br>Serwis Rzeczypospolitej Polskie gov.pl Login 5 Profil Zaufany Zaloguj się przy pomocy banku<br>lub innego dostawcy Zaloguj się za pomocą nazwy<br>użytkownika lub adresu e-mail ownika lub adres e-mai Ġ inteligo ٠  $\sum_{\text{back Rate}}$ Wpisz nazwę użytkownika lub adres e-mail Nie pamiętam nazwy użytki LUB mBank wybierz: **ING**<sup>b</sup> Maurich. Wpisz hasło  *ZAŁÓŻ PROFIL*Q. **G**endows  $\frac{c}{s}$ Nie pamiętam has canylast<br>AventBoycery .<br>ZALOGUJ SIĘ Nie masz Profilu Zaufanego? ZAŁÓŻ PROFIL

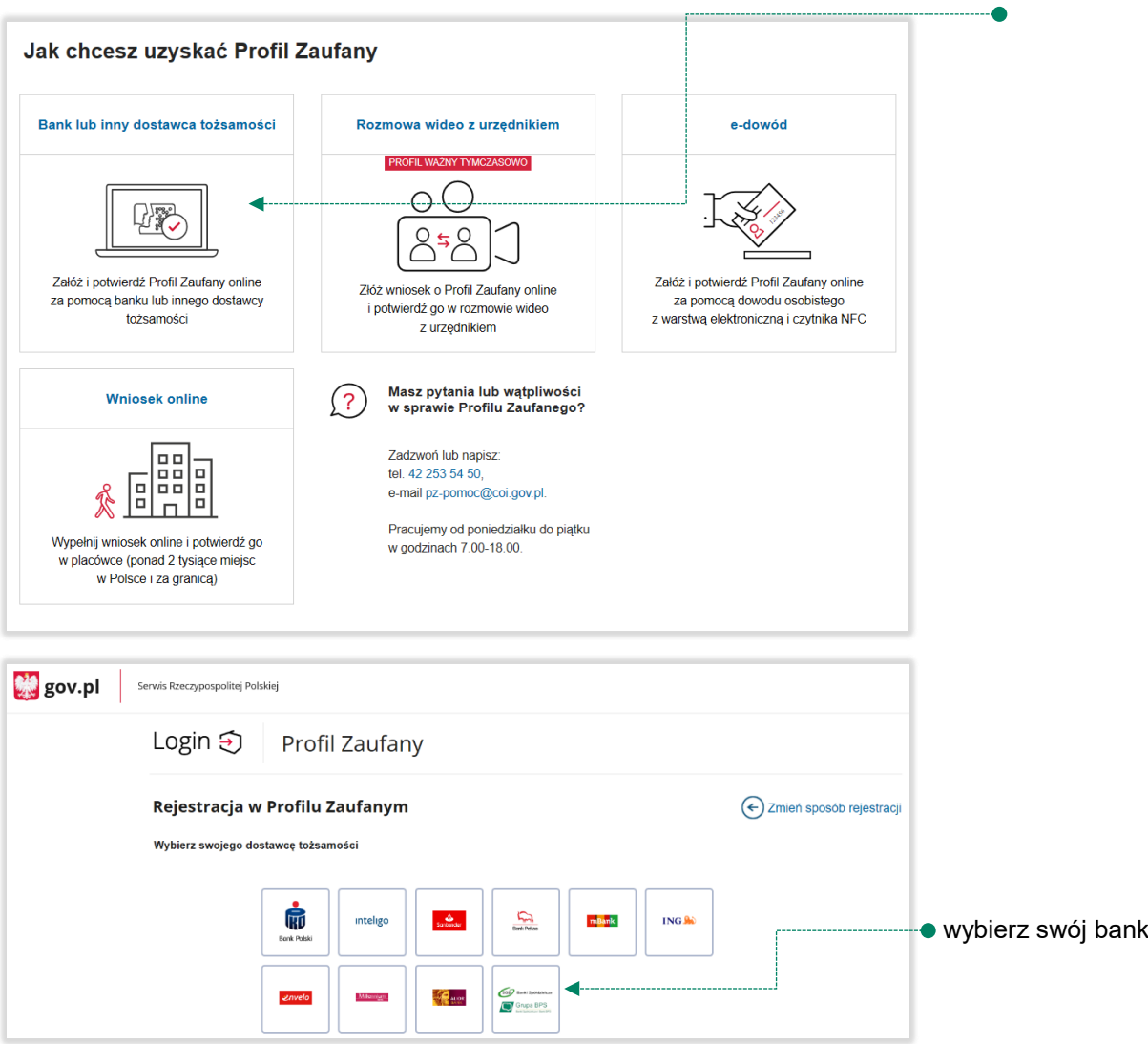

załóż i potwierdź *Profil Zaufany* online za pomocą banku lub innego dostawcy tożsamości:

Logujesz się do usługi zewnętrznej poprzez *mojeID:* podaj identyfikator do swojej bankowości elektronicznej, zautoryzuj operację zgodnie z metodą autoryzacji jaką posiadasz. Kolejne kroki zakładania Profilu Zaufanego są analogiczne jak w punkcie [2.](#page-2-0)